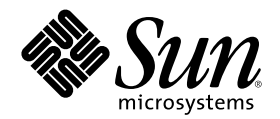

# Solstice DiskSuite 4.2.1 ご使用にあ たって

Sun Microsystems, Inc. 901 San Antonio Road Palo Alto, CA 94303 U.S.A.

Part Number 806–3743–10 2000 年 3 月

Copyright 2000 Sun Microsystems, Inc. 901 San Antonio Road, Palo Alto, California 94303-4900 U.S.A. All rights reserved.

本製品およびそれに関連する文書は著作権法により保護されており、その使用、複製、頒布および逆コンパイルを制限するライセンスの もとにおいて頒布されます。サン・マイクロシステムズ株式会社の書面による事前の許可なく、本製品および関連する文書のいかなる部 分も、いかなる方法によっても複製することが禁じられます。

本製品の一部は、カリフォルニア大学からライセンスされている Berkeley BSD システムに基づいていることがあります。UNIX は、X/ Open Company, Ltd. が独占的にライセンスしている米国ならびに他の国における登録商標です。フォント技術を含む第三者のソフ トウェアは、著作権により保護されており、提供者からライセンスを受けているものです。

RESTRICTED RIGHTS: Use, duplication, or disclosure by the U.S. Government is subject to restrictions of FAR 52.227–14(g)(2)(6/87) and FAR 52.227–19(6/87), or DFAR 252.227–7015(b)(6/95) and DFAR 227.7202–3(a).

本製品に含まれる HG 明朝 L と HG ゴシック B は、株式会社リコーがリョービイマジクス株式会社からライセンス供与されたタイプ フェースマスタをもとに作成されたものです。平成明朝体 W3 は、株式会社リコーが財団法人 日本規格協会 文字フォント開発・普及セ ンターからライセンス供与されたタイプフェースマスタをもとに作成されたものです。また、HG 明朝 L と HG ゴシック B の補助漢字 部分は、平成明朝体 W3 の補助漢字を使用しています。なお、フォントとして無断複製することは禁止されています。

Sun、Sun Microsystems、docs.sun.com、AnswerBook、AnswerBook2Open Windows, Solstice, Solstice AdminSuite, Solstice Backup, SPARCstorage, SunNet Manager, Online:DiskSuite, AutoClient, NFS, Solstice DiskSuite, Solaris Web Start は、米国およびその他の国にお ける米国 Sun Microsystems, Inc. (以下、米国 Sun Microsystems 社とします) の商標もしくは登録商標です。

サンのロゴマークおよび Solaris は、米国 Sun Microsystems 社の登録商標です。

すべての SPARC 商標は、米国 SPARC International, Inc. のライセンスを受けて使用している同社の米国およびその他の国における商標 または登録商標です。SPARC 商標が付いた製品は、米国 Sun Microsystems 社が開発したアーキテクチャに基づくものです。

OPENLOOK、OpenBoot、JLE は、サン・マイクロシステムズ株式会社の登録商標です。

Wnn は、京都大学、株式会社アステック、オムロン株式会社で共同開発されたソフトウェアです。

Wnn6 は、オムロン株式会社で開発されたソフトウェアです。(Copyright OMRON Co., Ltd. 1999 All Rights Reserved.)

「ATOK」は、株式会社ジャストシステムの登録商標です。

「ATOK8」は株式会社ジャストシステムの著作物であり、「ATOK8」にかかる著作権その他の権利は、すべて株式会社ジャストシステ ムに帰属します。

「ATOK Server/ATOK12」は、株式会社ジャストシステムの著作物であり、「ATOK Server/ATOK12」にかかる著作権その他の権利 は、株式会社ジャストシステムおよび各権利者に帰属します。

本製品に含まれる郵便番号辞書 (7 桁/5 桁) は郵政省が公開したデータを元に制作された物です (一部データの加工を行なっています)。 本製品に含まれるフェイスマーク辞書は、株式会社ビレッジセンターの許諾のもと、同社が発行する『インターネット・パソコン通信 フェイスマークガイド '98』に添付のものを使用しています。© 1997 ビレッジセンター

Unicode は、Unicode, Inc. の商標です。

本書で参照されている製品やサービスに関しては、該当する会社または組織に直接お問い合わせください。

OPEN LOOK および Sun Graphical User Interface は、米国 Sun Microsystems 社が自社のユーザおよびライセンス実施権者向けに開発し ました。米国 Sun Microsystems 社は、コンピュータ産業用のビジュアルまたはグラフィカル・ユーザインタフェースの概念の研究開発 における米国 Xerox 社の先駆者としての成果を認めるものです。米国 Sun Microsystems 社は米国 Xerox 社から Xerox Graphical User Interface の非独占的ライセンスを取得しており、このライセンスは米国 Sun Microsystems 社のライセンス実施権者にも適用されます。

DtComboBox ウィジェットと DtSpinBox ウィジェットのプログラムおよびドキュメントは、Interleaf, Inc. から提供されたものです。(© 1993 Interleaf, Inc.)

本書は、「現状のまま」をベースとして提供され、商品性、特定目的への適合性または第三者の権利の非侵害の黙示の保証を含みそれに 限定されない、明示的であるか黙示的であるかを問わない、なんらの保証も行われないものとします。

本製品が、外国為替および外国貿易管理法 (外為法) に定められる戦略物資等 (貨物または役務) に該当する場合、本製品を輸出または日 本国外へ持ち出す際には、サン・マイクロシステムズ株式会社の事前の書面による承諾を得ることのほか、外為法および関連法規に基づ く輸出手続き、また場合によっては、米国商務省または米国所轄官庁の許可を得ることが必要です。

原典: *Solstice DiskSuite 4.2.1 Installation and Product Notes*

Part No: 806-3206-10

Revision A

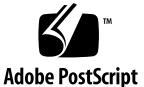

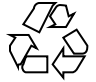

## 目次

**1. Solstice DiskSuite 4.2.1** ご使用にあたって **5**

概説 5

新機能 6

ファイルとパッケージの再配置 7

既知の問題点 9

Solstice DiskSuite 4.2.1 の制約 9

AnswerBook2 版オンラインマニュアル 10

ソフトウェアのインストール 10

旧バージョンの DiskSuite が稼働しているシステムのアップグレード 11

Solstice DiskSuite 4.2.1 へのアップグレード 14

▼ Solaris 2.3 または Solaris 2.4 上で Online: DiskSuite 2.0 または Online: Disk Suite 3.0 が稼働しているシステムで DiskSuite 4.2.1 に変換する方法 15

▼ DiskSuite 4.0、4.1 または 4.2 が稼働している SPARC システムで DiskSuite 4.2.1 に変換する方法 15

▼ Solaris 2.5、2.5.1、2.6 または 7 上で DiskSuite 4.0 または 4.1 が稼働している x86 システムで DiskSuite 4.2.1 と Solaris 8 に変換する方法 19

Solstice DiskSuite の初期インストール 20

- ▼ ローカルインストールの準備 20
- ▼ リモートインストールの準備 21

パッケージの選択 22

パッケージの追加 22

- ▼ ソフトウェアマネージャによるパッケージの追加 23
- ▼ pkgadd コマンドによるパッケージの追加 24

インストール済みパッケージの表示 30

パス変数の設定 31

パッケージの削除 32

Solaris オペレーティングシステムのアップグレード時にシステム起動 スライスを検索する方法 32

## **Solstice DiskSuite 4.2.1** ご使用にあたって

#### 概説

■ Solstice™ DiskSuite™ のアップグレード手順は複雑です。旧バージョンの Solstice DiskSuite からバージョン 4.2.1 にアップグレードする場合は、必ずアップグレー ドの説明をすべて読んでから、作業を始めてください。

Solstice DiskSuite が稼働しているシステムを Solaris™ 8 にアップグレードする場 合は、Solstice DiskSuite 4.2.1 にアップグレードすることも必要です。

変換手順の全体については、14ページの「Solstice DiskSuite 4.2.1 へのアップグ レード」で説明しています。

■ ミラー化されたルート (/) または /usr を使用している場合は、システムの起動 時に次のようなメッセージが表示されることがあります。

WARNING: forceload of misc/md\_hotspares failed WARNING: forceload of misc/md\_trans failed WARNING: forceload of misc/md\_raid failed

これらの警告は無害なので、無視してかまいません。これらは、ミラー化された ルート (/) または /usr ファイルシステムを使用している場合に、起動プロセス でドライバをロードするための一種の技巧です。

■ ルートファイルシステムには、任意の起動可能ディスクを使用できます。起動可 能デバイスの作成手順については、『*Solstice DiskSuite 4.2.1* ユーザーズガイ ド』を参照してください。

**5**

- DiskSuite のディスクセット機能 (metaset(1M)) がサポートされるの は、SPARCTM プラットフォーム版の Solaris 環境に限られます。x86 システム上 ではサポートされません。ディスクセット機能は、必ず Solaris High Availability またはクラスタソフトウェアと組み合わせて使用してください。
- DiskSuite の SNMP ログデーモン (SUNWmdn パッケージ) をインストールした後 に、システムを再起動すると、次のメッセージが表示されます。

```
Starting mdlogd ...
        /etc/lvm/mdlogd.cf: no configuration information
```
これは、mdlogd.cf ファイルがまだ設定されていないことを示しています。

- メタデバイスに電源装置管理状態ファイルを格納しないでください。電源装置管 理機能 (suspend/resume) を使用している場合は、/etc/power.conf ファイル を編集し、デフォルトの状態ファイル行を変更して、メタデバイスではない起動 可能デバイス上の状態ファイルを指定する必要があります。
- AnswerBook2™ オンラインマニュアルは、DiskSuite の配布物に含まれていま す。DiskSuite 4.2.1 にアップグレードする場合は、混乱を避けるために、4.0 の AnswerBook を削除してください。

#### 新機能

Solstice DiskSuite 4.2.1.1 には、次の新機能が組み込まれています。

- DiskSuite 4.2.1 は、ファイバーチャネルドライバアーキテクチャ製品用の新しい デバイスドライバをサポートしています。
- 多数のバグが修正されたことによって、SPARC と x86 の両方のプラットフォー ムで、信頼性とパフォーマンスの両方が向上しています。これらの修正は、以下 のようなものです。
	- 4208254 write-on-write 問題に対する解決策が提供されています。詳細 は、metainit(1M) のマニュアルページを参照してください。
	- 4008267 metatool (1M) グラフィカルユーザーインタフェースを使用する と、エラーが発生したログを、マウントしたトランスメタデバイスから削除 できます。
- **6** Solstice DiskSuite 4.2.1 ご使用にあたって ♦ 2000 年 3 月
- 4158871 オープンできなかったデバイスに関する情報を提供します。この 情報は、CnTnDnSn というデバイス命名形式で表示されます。
- 4189276 二重ポートの SPARC ストレージアレイ (SSA) の場合、同一ディス クに関して複数のインスタンスを取得することはありません。
- 4155935 Solstice DiskSuite は、ディスクへの使用可能なパスをすべて表示 するようになりました。ディスクドライブが異なる名前で識別される場合も 検出します。
- 4191069 複製アルゴリズムは、デバイス ID (DID) デバイスを別のコント ローラとして認識するようになりました。
- 44221096 SUNWmdg パッケージは、jumpstart ソフトウェアを使用してイ ンストールできるようになりました。
- 4181214 mdlogd(1M) は、不正確な警告メッセージを報告しないようにな りました。

#### ファイルとパッケージの再配置

Solstice DiskSuite パス名とパッケージ名のほとんどが、4.2.1 リリースで変更されま した。パス名の変更を次の表に示します。

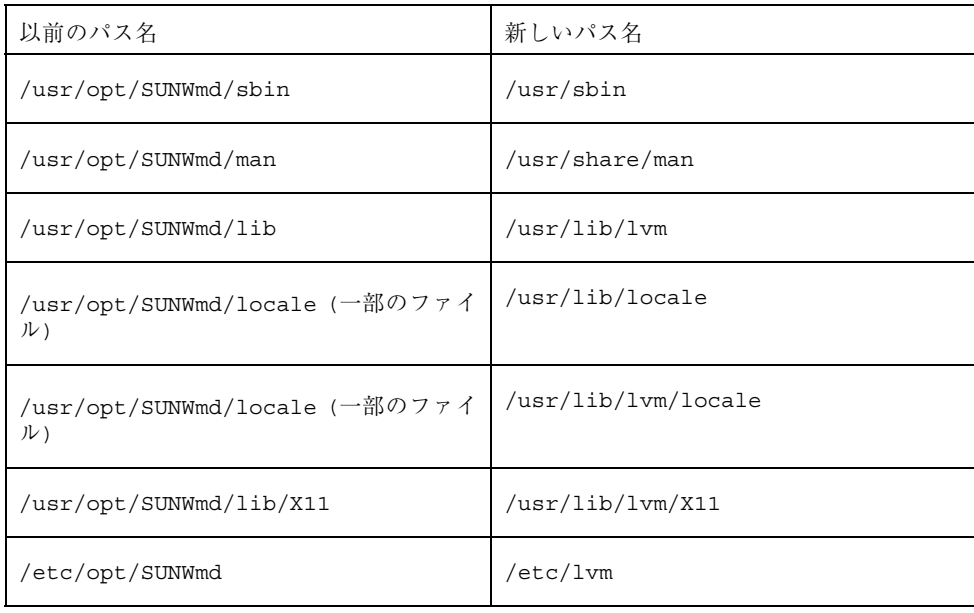

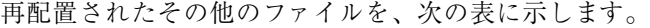

| 以前のパス名                                                      | 新しいパス名                                        |
|-------------------------------------------------------------|-----------------------------------------------|
| /usr/opt/SUNWmd/lib/X11/<br>app-defaults/Metatool           | /usr/lib/lvm/X11/app-defaults/<br>Metatool    |
| /usr/opt/SUNWmd/lib/X11/locale/<br>ja/app-defaults/Metatool | /usr/lib/lvm/X11/ja/app-defaults/<br>Metatool |
| /usr/opt/SUNWmd/lib/<br>metatool-toolsmenu                  | /usr/lib/lvm/metatool-toolsmenu               |
| /usr/opt/SUNWmd/lib/locale/ja/<br>methatool-toolsmenu       | /usr/lib/lvm/locale/ja/<br>metatool-toolsmenu |
| /etc/init.d/SUNWmd.init                                     | /usr/init.d/lvm.init                          |
| /etc/init.d/SUNWmd.sync                                     | /usr/init.d/lvm.sync                          |
| /etc/rcS.d/S35SUNWmd.init                                   | /etc/rcS.d/S351vm.init                        |
| /etc/rc2.d/S95SUNWmd.sync                                   | /etc/rc2.d/S951vm.sync                        |

パッケージ名の変更を次の表に示します。

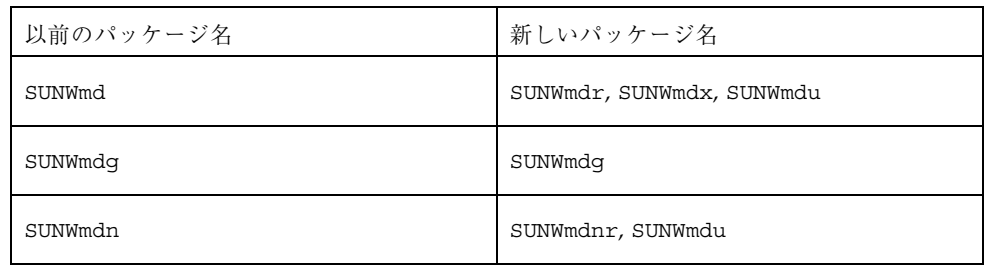

### 既知の問題点

Solstice DiskSuite 4.2.1 の動作に影響を与える重要な既知の問題点を次に示します。 バグ ID 番号の後ろに、問題点の優先順位と重大度をカッコで囲んで示します。

- 4182141 (P2/S2) Solstice DiskSuite ボリューム上の UFS ファイルシステムにア クセスすると、ハングする場合があります。共有ログを持つトランスメタデバイ スが metaclear(1M) を使用してクリアされると、ログスレッドが停止します。 これにより、共有ログを使用する他のファイルシステムがハングします。
- 4234927 (P2/S3) lockfs(1M) の後に metaoffline(1M) を使用してメタデ バイスをオフラインにすると、ファイルシステムの一貫性を保つことができませ ん。この問題は、ミラーがトランスメタデバイスのマスターデバイスになってい ることから起こります。バックアップにおいてファイルシステムの一貫性が失わ れるような、転送ログをフラッシュする機能は metaoffline にありません。

#### **Solstice DiskSuite 4.2.1** の制約

Solstice DiskSuite 4.2.1 には、次の要求があります。

- Solstice DiskSuite 4.2.1 の管理業務を行うには、スーパーユーザーにならなければ なりません。
- Solstice DiskSuite 4.2.1 を使用して作成されたメタデバイスを確定するには、シス テム上にメタデバイス状態データベースの複製が必要です。メタデバイス状態 データベースの複製を作成する方法については、『*Solstice DiskSuite 4.2.1* ユー ザーズガイド』を参照してください。
- トゥルーカラー以外のビジュアルモデルを使用しているシステム、またはカラー マップを共有しないプログラムを実行しているシステムで GUI が表示されている 場合、DiskSuite ツールを呼び出すと、次のようなエラーメッセージが表示され ることがあります。

```
Warning: Cannot allocate colormap entry for ''#8caaba''
Warning:
    Cannot parse default background color spec
Warning: Cannot allocate colormap entry for ''orange''
Warning: Cannot allocate colormap entry for ''purple''
```
**(**続く**)**

```
Warning: Cannot allocate colormap entry for ''mediumseagreen''
Warning: Cannot allocate colormap entry for ''firebrick''
Warning: Cannot allocate colormap entry for ''tan''
```
このエラーが表示された場合、DiskSuite ツールと他のアプリケーションをいっ たん終了した後、DiskSuite ツールを再起動してください。

#### **AnswerBook2** 版オンラインマニュアル

Solaris 8 Software CD (1 of 2) には AnswerBook2 サーバーが収められています。次 の DiskSuite マニュアルは、Solaris 8 Software CD (2 of 2) に収められています。

- 『*Solstice DiskSuite 4.2.1* ユーザーズガイド』
- 『*Solstice DiskSuite 4.2.1* リファレンス』

#### ソフトウェアのインストール

Solstice DiskSuite 4.2.1 は、Solaris 8 が稼働しているシステムをサポートしていま す。旧バージョンの Solaris が稼働しているシステムでは、Solaris 8 にアップグレー ドしてから、Solstice DiskSuite 4.2.1 をインストールする必要があります。

インストーラでのインストール中に、旧バージョンの Solstice DiskSuite が検出され ると、次の警告メッセージが表示されます。

警告: アップグレードの方法については、『Solstice DiskSuite 4.2.1 ご使用にあたっ て』を参照してください。

システムに初めて Solstice DiskSuite をインストールする場合は、システムに Solaris 8 をインストールまたはアップグレードしてから、ソフトウェアマネージャ (swmtool(1M)) のグラフィカルユーザーインタフェースを使用する か、pkgadd(1M) コマンドを使用するか、または Web Start を使用して、DiskSuite パッケージをインストールすればよいだけです。Web Start の詳細については、 『*Solaris Easy Access Server 2.0* インストールライブラリ』を参照してください。

旧バージョンの DiskSuite がすでに稼働しているシステムの場合、システム構成 によってインストール方法が異なります。次の節で、システム構成がインストール に与える影響について説明します。

### 旧バージョンの **DiskSuite** が稼働しているシステ ムのアップグレード

DiskSuite を使用するシステムの場合、Solaris オペレーティングシステムと DiskSuite のアップグレード手順に相関関係があります。次の定義を参考にして、手 順と対応すべき問題を理解してください。

- 単純メタデバイス 単一コンポーネント(ディスクスライス) で構成さ れ、metastat が示す「開始ブロック」が 0 のメタデバイス
- 単純ミラーメタデバイス サブミラーがすべて単純メタデバイスであるミラー
- 単純トランスメタデバイス マスターデバイスが単純メタデバイスであるトラ ンスメタデバイス
- オペレーティングシステムマウントポイント Solaris システムソフトウェアが 含まれていて、/etc/vfstab でマウントポイントとして使用されているディレ クトリ。オペレーティングシステムマウントポイントは、Solaris のアップグレー ドによって影響を受けます。オペレーティングシステムマウントポイントには、 必ずルート、/usr、および swap が含まれます。Solaris のインストール方法 によっては、ディレクトリ /var、/opt、/usr/openwin、/export、 /export/root、および /export/exec がオペレーティングシステムマウント ポイントになる場合もあります。
- オペレーティングシステムメタデバイス /etc/vfstab がその上にオペレー ティングシステムマウントポイントをマウントする場合に、メタデバイスがオペ レーティングシステムメタデバイスとみなされます。オペレーティングシステム メタデバイスは、単純メタデバイス、単純ミラーメタデバイス、または単純トラ ンスメタデバイスのいずれかでなければなりません。DiskSuite を使用するシス テムの中には、オペレーティングシステムメタデバイスを持たないものがありま す。ルートがメタデバイスにある場合は、そのメタデバイスの基礎となっている コンポーネントがすべてブート可能でなければなりません。

旧バージョンの DiskSuite が稼働しているシステム上でのインストールに影響する 要因は、次のとおりです。

- 1. DiskSuite 4.2.1 とともに実行する Solaris のバージョン (Solaris 8)
- 2. システムのアーキテクチャ (SPARC または x86)
- 3. インストール以前にシステムで稼働していた Solaris のバージョン
- 4. インストール以前にシステムで稼働していた Solstice DiskSuite のバージョン
- 5. オペレーティングシステムメタデバイスの有無

Solaris インストールプログラムは、メタデバイスに置かれている Solaris ソフ トウェアをアップグレードできないので、各オペレーティングシステムメタデバイ スを個々のコンポーネント (スライス) に分解してから、Solaris インストールプログ ラムを実行する必要があります。さらに、Solaris のインストール後に、分解したオ ペレーティングシステムメタデバイスを再構築しなければなりません。

DiskSuite の構成および状態情報は、メタデバイス状態データベースという内部の形 式が公開されていない複製データベースに保存されます。データベースでは、デ バイスのドライバ名とマイナー番号を使用して、ディスクドライブが記述されま す。DiskSuite 4.0 のリリース以降では、新しいリリースの Solaris と DiskSuite が 古いメタデバイス状態データベースを読み取ることができます。DiskSuite の各リ リースは、少なくとも 2 つのバージョンの Solaris をサポートします。これによっ て、Solaris をアップグレードしてから DiskSuite をアップグレードすることによっ て、現在のバージョンを任意の Solaris/DiskSuite の組み合わせにアップグレードで きます。次の表に、サポートマトリックスを示します。表中の網がかかっている部 分 (互換性ありの部分) は、DiskSuite と Solaris のバージョン間に互換性があること を表します。

|                               | Solaris 2.5.1 | Solaris 2.6 | Solaris 7 | Solaris 8 |
|-------------------------------|---------------|-------------|-----------|-----------|
| DiskSuite 4.0                 | 互換性あり         |             |           |           |
| DiskSuite 4.1                 | 互換性あり         | 互換性あり       |           |           |
| DiskSuite 4.2<br><b>SPARC</b> |               | 互換性あり       | 互換性あり     |           |
| DiskSuite $4.2 \times 86$     |               | 互換性あり*      | 互換性あり*    |           |
| DiskSuite 4.2.1               |               |             |           | 互換性あり     |

表 **1–1** Solstice DiskSuite のサポートマトリックス

\* — Solstice DiskSuite 4.2.1 で提供された metacvt コマンドを使用して、システム メタデバイス状態データベースの複製とメタデバイスを削除してから、x86 マシン 上で Solaris 8 をアップグレードしてください。metacvt コマンドにより、アップ グレード後に複製とメタデバイスを復元するシェルスクリプトが作成されます。

メタデバイス状態データベース情報を有効にするために、アップグレードによって 新しい Solaris ソフトウェアを適用し、アップグレードの前後にわたってデバイスの 割り当てを保存する必要があります。

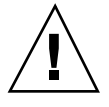

注意 **-** Solaris の初期インストールを実行すると、DiskSuite のすべての構成情報が 失われます。DiskSuite の構成情報が失われると、データの消失やシステムの完全停 止が発生することがあります。

デバイス割り当ての変更を避けるためには、アップグレード中は、マシンのハー ドウェア構成を変更しないことが重要です。繰り返しますが、デバイス割り当てが 失われると、メタデバイス状態データベース情報が無効になり、データの損失やシ ステムの完全停止が引き起こされることがあります。

x86 用の Solaris 8 の特徴の 1 つは、SCSI ドライバが統一されたことです。SPARC と x86 の両方で、同じ sd ドライバが使用されるようになりました。メタデバイス 状態データベース情報には、デバイスのドライバ名が含まれるので、x86 上で Solaris 8へアップグレードするには、DiskSuite メタデバイス状態データベースを作 成し直す必要があります。DiskSuite 4.2.1 ソフトウェアには、メタデバイス状態 データベースの削除と再作成を自動的に行うバージョンの metacvt(1M) コマンド が用意されています。

この節で説明した内容をまとめると、次のようになります。必ずこの指示に従って ください。

- 1. 構成済みで Solstice DiskSuite が稼働しているシステム上で Solaris をアップグ レードする場合は、必ず Solaris インストールプログラムの「アップグレー ド」オプションを実行してください。
- 2. アップグレード中に、マシンのハードウェア構成を変更してはなりません。
- 3. DiskSuite 4.2.1 と Solaris 8 にアップグレードするには、システムで Solaris 2.5.1、Solaris 2.6、または Solaris 7、さらに DiskSuite 4.0、 DiskSuite 4.1、また は DiskSuite 4.2 が稼働していなければなりません。必要に応じて、『*Solstice DiskSuite 4.0 Product Notes*』で説明されている手順に従って、Solaris 2.5 と DiskSuite 4.0 にシステムをアップグレードし、それから Solaris 2.5.1 にアップグ レードしてください。

- 4. x86 システムを DiskSuite 4.2.1 と Solaris 8 にアップグレードするには、すべての メタデバイスを分解し、DiskSuite メタデバイス状態データベースをシステムか ら削除し、さらに DiskSuite パッケージを削除してから、システムを Solaris 8 にアップグレードしなければなりません。Solaris 8 にアップグレードした後に、 DiskSuite 4.2.1 パッケージを追加し、メタデバイスを再構築する必要がありま す。DiskSuite 4.2.1 に備わっている metacvt スクリプトを使用すると、自動的 にメタデバイスを分解し、システムからメタデバイス状態データベースを削除し て、DiskSuite 4.2.1 パッケージのアップグレードまたはインストール後に、メタ デバイス状態データベースを復元してメタデバイスを作成し直すシェルスクリプ トを作成します。
- 5. M オペレーティングシステムファイルが含まれているメタデバイス (オペレー ティングシステムメタデバイス) を、単純コンポーネント (シングルスライス) に 分解してから、オペレーティングシステムをアップグレードする必要がありま す。

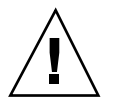

注意 **-** オペレーティングシステムメタデバイスを分解せずにシステムをアップグ レードすると、データが失われたり、システムが完全に停止することがあります。

6. メタデバイスの再構築またはファイルシステムへのマウントは、新しいバージョ ンの Solstice DiskSuite ソフトウェアをインストールした後に行わなければなり ません。

#### **Solstice DiskSuite 4.2.1** へのアップグレード

使用システムで稼働している Solstice DiskSuite の動作レベルとバージョンによっ て、アップグレード手順が異なります。

Solstice DiskSuite 4.2.1 に変換する場合、使用システムは次の 3 つのカテゴリに分類 されます。

- Solaris 2.3 または Solaris 2.4 とともに Online: DiskSuite 2.0 または Online: DiskSuite 3.0 が稼働している SPARC または x86 システム
- Solaris 2.5、Solaris 2.5.1、または Solaris 2.6 とともに Solstice DiskSuite 4.0 または 4.1 が稼働している SPARC システム

■ Solaris 2.5、Solaris 2.5.1、Solaris 2.6、 または Solaris 7 とともに Solstice DiskSuite 4.0、4.1、または 4.2 が稼働している x86 システム

次の節で、Solstice DiskSuite 4.2.1 へシステムをアップグレードする手順につい て、カテゴリ別に説明します。

Solaris 2.3 または Solaris 2.4 上で Online: DiskSuite 2.0 または Online: Disk Suite 3.0 が稼働 しているシステムで DiskSuite 4.2.1 に変換する方 法

最初に、『*DiskSuite 4.0 Installation notes*』で説明されている手順に従って、 Solstice DiskSuite 4.0 と Solaris 2.5 にシステムをアップグレードしなければなりませ ん。その後に、次に説明する手順で、Solstice DiskSuite 4.2.1 にアップグレードしま す。Solaris 2.5 および Solstice DiskSuite 4.0 のプロダクトノートで説明されてい るアップグレード手順に従ってください。

#### DiskSuite 4.0、4.1 または 4.2 が稼働している SPARC システムで DiskSuite 4.2.1 に変換する方法

この節で説明する手順が該当するのは、Solaris 2.5、2.5.1、2.6 または 7 上で、 Solstice DiskSuite 4.0、4.1 または 4.2 が稼働している SPARC マシンを、Solaris 8 にアップグレードする場合に限られます。

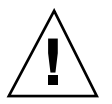

注意 **-** 作業を始める前に、すべてのファイルシステムのバックアップを作成してく ださい。詳細については、ufsdump(1M) のマニュアルページを参照してください。

**1.** エラーの起きたミラーがある場合は修復する。

**2.** メタデバイス状態データベースの構成、メタデバイスの構成、デバイスの割り当 て、および /etc/vfstab をリモートディスクまたはフロッピーディスクに保存 する。

マシンの再起動時や、オペレーティングシステムのアップグレード時、新バー ジョンの DiskSuite のインストール時に、上記のうち 1 つ以上のファイルが上書 きされることがあります。以下に、メタデバイス状態データベースの構成、メタ デバイスの構成、および /etc/vfstab をローカルフロッピーディスクに保存す るコマンド例を紹介します。

- # **/usr/sbin/metadb > /floppy/floppy0/metadb.cfg**
- # **/usr/sbin/metastat -p > /dev/fd/metadevice.cfg**
- # **cp /etc/vfstab /dev/fd/meta\_vfstab**
- # **ls -l /dev/rdsk/\*s0 > /dev/fd/binding**
- # **cp /etc/***path\_to\_inst* **/dev/fd/***path\_to\_inst*

次のコマンド例では、アップグレード対象のシステムと接続しているネットワー ク上の *other\_machine* という別のマシンに、メタデバイス状態データベースの構 成、メタデバイスの構成、および /etc/vfstab を保存します。

```
# /usr/sbin/metadb -i > /net/other_machine/save/metadb.cfg
# /usr/sbin/metastat -p > /net/other_machine/save/metadevice.cfg
# cp /etc/vfstab /net/other_machine/save/meta_vfstab
# ls -l /dev/rdsk/*s0 > /net/other_machine/save/bindings
# cp /etc/path_to_inst /net/other_machine/dev/fd/path_to_inst
```
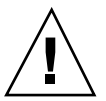

注意 **-** 必ず、メタデバイス状態データベースの構成、メタデバイスの構成、および /etc/vfstab を保存してから、次の手順に進んでください。アップグレード後に、 メタデバイス状態データベースの構成、メタデバイスの構成、および /etc/vfstab を復元できないと、データが失われ、場合によってはシステムが完全に停止します。

**3. Solaris** のアップグレード時に使用される可能性のあるトランスメタデバイスを 消去する **(**/usr、/var、/opt など**)**。

トランスメタデバイスの消去 (ログの削除) 方法については、『*Solstice DiskSuite 4.2.1* ユーザーズガイド』を参照してください。消去すべきトランスメタデバイ スを特定できない場合は、すべてのトランスメタデバイスを消去してください。

**4.** /etc/vfstab で、メタデバイスにマウントされているファイルシステムのう ち、単純メタデバイスまたは単純ミラー以外のファイルシステムをコメントにす る。

単純メタデバイスは、開始ブロック (Start Block) が 0 の単純コンポーネント で構成されます。単純ミラーはサブミラーで構成され、このサブミラーはすべて 単純メタデバイスです。

**5.** metadetach コマンドを使用して、残りの **(**単純**)** ミラーを **1** 面ミラーに変換す る。 アップグレードは、ミラーごとに 1 つのサブミラーについて行われます。アップ

グレード後に、metattach を使用して、他のサブミラーを同期させます。

**6.** ルート **(**/**)** をメタデバイスまたはミラーにマウントしている場合は、メタデバイ スの基礎となっているコンポーネント、または残っている接続サブミラーの基礎 となっているコンポーネントにマウントするルートファイルシステムを設定す る。

metaroot コマンドを使用すると、安全にこの作業を実行できます。

- **7.** /etc/vfstab ファイルを編集して、手順 **3** 以後もメタデバイスまたはミラーに マウントされているすべてのファイルシステムまたは swap デバイスを変更す る。 メタデバイスの基礎となっているコンポーネント、または残っている接続サブミ ラーの基礎となっているコンポーネントに、ファイルシステムをマウントしま す。
- **8. DiskSuite** の起動ファイルに対するシンボリックリンクを削除して、起動時に **DiskSuite** の起動ファイルが初期化されないようにする。

# **rm /etc/rcS.d/S35lvm.init /etc/rc2.d/S95lvm.sync**

これらのリンクは、Solaris をアップグレードした後に、DiskSuite を再インス トールすると、元どおりに追加されます。

**9.** マシンを停止し、**Solaris 8** をアップグレードした後に、マシンを再起動する。

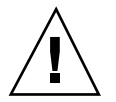

注意 **-** 必ず、適切なスライスをアップグレードしてください。ミラー型ルート ファイルシステムを使用しているマシンでは、Solaris インストールソフトウェア によって、ルートミラーで使用されているすべてのスライスが、アップグレードで 使用可能として表示されます。システムの起動元スライスを選択してください。起 動スライスの特定方法については、32ページの「Solaris オペレーティングシステム のアップグレード時にシステム起動スライスを検索する方法」を参照してください。

注 **-** システムで別製品のソフトウェアを実行している場合、Solaris 8 オペレー ティング環境および Solstice DiskSuite 4.2.1 にアップグレードする前に、その製 品のアップグレード情報を参照してください。

- **10.** 20ページの「Solstice DiskSuite の初期インストール」で説明する手順に従って、 **Solstice DiskSuite 4.2.1** ソフトウェアをインストールする。 手順 8 で削除したシンボリックリンクが再び設定されます。
- **11.** ルート **(**/**)** がメタデバイスまたはミラーにマウントされていた場合は、元のメタ デバイスまたはミラーに再びマウントするルート **(**/**)** ファイルシステムを設定す る。 metaroot コマンドを使用すると、この作業を安全に行うことができます。
- **12.** /etc/vfstab ファイルを編集して、手順 **7** で変更したすべてのファイルシステ ムまたは swap デバイスが、元のメタデバイスまたはミラーに再びマウントされ るようにする。
- **13.** /etc/vfstab ファイルを編集して、手順 **4** でコメント扱いにしたファイルシス テムを元に戻す。
- **14.** マシンを再起動して、ファイルシステムを再びマウントする。
- **15.** metattach コマンドを使用して、手順 **5** で切り離したサブミラーを再度接続し て同期させる。
- **16.** 消去したトランスメタデバイスを再作成する。トランスメタデバイスの作成方法 については、『*Solstice DiskSuite 4.2.1* ユーザーズガイド』を参照してくだ さい。

#### ▼ Solaris 2.5、2.5.1、2.6 または 7 上で DiskSuite 4.0 または 4.1 が稼働している x86 システムで DiskSuite 4.2.1 と Solaris 8 に変換する方法

x86 マシン上で、Solaris 2.5、2.5.1、2.6 または 7 が稼働していて、Solstice DiskSuite 4.0 または 4.1 を使用している場合は、ここで説明する手順で、Solaris 8 と DiskSuite 4.2.1 にアップグレードしてください。

**1. DiskSuite 4.2.1** 配布用ソフトウェアに組み込まれている metacvt**(1M)** コマンド を実行する。

metacvt コマンドは、Solaris 8 Software CD (2 of 2) の /Tools サブディレクト リにあります。/Tools ディレクトリの実際のパスは、たとえば次のようになり ます。

/cdrom/cdrom0/Solaris\_8/EA/products/DiskSuite\_4.2.1/sparc/Tools

生成される S94SUNWmd.cvt を必ず保存してください。

このコマンドの使用方法と、コマンドによって実行されるステップのリスト については、metacvt のマニュアルページを参照してください。

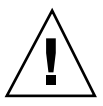

注意 **-** metacvt コマンドは、S94SUNWmd.cvt というスクリプトを生成します。ソ フトウェアのアップグレード中に上書きされるのことのない場所に、このスクリプ トを必ず保存してください。

**2.** システムを再起動し、オペレーティングシステムを新しいバージョンにアップグ レードする。 新しいシステムファイルが収まるように、ミラー化システムのパーティションの

サイズを変更しなければならない場合は、新しいパーティションのサイズに合わ せてパーティションをミラー化する個々のサブミラーのサイズを変更してくだ さい。

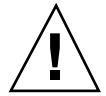

注意 **-** 初期インストールは実行しないでください。初期インストールを実行する と、システムディスクが再フォーマットされ、ディスク上のデータが破壊されま す。また、ディスクのデバイス割り当てが変更され、S94SUNmd.cvt 出力に保存さ れているメタデバイス構成が無効になることがあります。

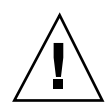

注意 **-** 必ず、適切なスライスをアップグレードしてください。ミラー型ルート ファイルシステムを使用しているマシンでは、Solaris インストールソフトウェア によって、ルートミラーで使用されているすべてのスライスが、アップグレードで 使用可能として表示されます。システムの起動元スライスを選択してください。起 動スライスの特定方法については、32ページの「Solaris オペレーティングシステム のアップグレード時にシステム起動スライスを検索する方法」を参照してください。

- **3.** システム上の古い **Solstice DiskSuite** パッケージをすべて削除する。
- **4.** 20ページの「Solstice DiskSuite の初期インストール」で説明する手順に従って、 **Solstice DiskSuite 4.2.1** ソフトウェアをインストールする。
- **5.** S94SUNmd.cvt スクリプトを実行する。 スクリプトの詳細については、S94SUNmd.cvt(1M) のマニュアルページを参照 してください。
- **6.** システムを再起動する。

#### **Solstice DiskSuite** の初期インストール

次の節で、一度も Solstice DiskSuite ソフトウェアをインストールしたことのない SPARC または x86 マシン上で、Solstice DiskSuite をローカルまたはリモートインス トールを行うための準備について説明します。

▼ ローカルインストールの進備

ここで説明する手順は、システム上でボリューム管理機能を実行していることが前 提です。この手順は、SPARC と x86 の両方のアーキテクチャに当てはまります。

**1.** ソフトウェアが収められている **CD** を **CD-ROM** ドライブに挿入する。 必要に応じて、キャディーを使用します。

**2.** /cdrom/cdrom0/Solaris\_8/EA/products/DiskSuite\_4.2.1 ディレクト リに移動する。

local# **cd /cdrom/cdrom0/products/DiskSuite\_4.2.1/'uname -p'**

-p オプションを指定して uname を使用すると、ご使用のアーキテクチャに有効 なバージョンの DiskSuite が保管されているディレクトリ (sparc または i386) に移動できます。これでいつでも、Solstice DiskSuite 4.2.1 をインストールでき ます。

## ▼ リモートインストールの準備

- **1.** リモートマシン上で、ソフトウェアが収められている **CD** を **CD-ROM** ドライブ に挿入する。 必要に応じて、キャディーを使用します。
- **2.** 次のような行を /etc/dfs/dfstab ファイルに追加する。

share -F nfs -o ro -d ''CD-ROM Directory'' /cdrom/cdrom0/products この行の内容は、システムのネットワーク接続形態によって異なります。

**3.** shareall コマンドで /cdrom/cdrom0/ ディレクトリをエクスポートする。

remote# **shareall**

- **4.** ローカルマシン上で、スーパーユーザーとしてログインする。
- **5.** ディレクトリ /cdrom/cdrom0/ を作成する **(**まだ存在していない場合**)**。

local# **mkdir -p /cdrom/cdrom0/**

/cdrom/cdrom0/ 以外のディレクトリ名も選択できます。

**6.** 次のように **CD-ROM** をマウントする。

local# **mount** *remote\_machinename***:/cdrom/cdrom0/ /cdrom/cdrom0/**

/cdrom/cdrom0/products/DiskSuite\_4.2.1 ディレクトリに移動する。

local# **cd /cdrom/cdrom0/Solaris\_8/EA/products/DiskSuite\_4.2.1/'uname -p'**

-p オプションを指定して uname を使用すると、ご使用のアーキテクチャに有効 なバージョンの DiskSuite が保管されているディレクトリ (sparc または i386) に移動できます。

これで Solstice DiskSuite 4.2.1 をインストールする準備ができました。

#### パッケージの選択

この節では、6 種類の Solstice DiskSuite 4.2.1 パッケージについて説明します。

| パッケージ    | 内容                                           | 必須/オプション                               |
|----------|----------------------------------------------|----------------------------------------|
| SUNWmdq  | Solstice DiskSuite ツールのグラフィカ<br>ルユーザーインタフェース | オプションですが、インス<br>トールを推奨                 |
| SUNWmdnr | Solstice DiskSuite ログデーモン構成<br>ファイル          | オプション                                  |
| SUNWmdnu | Solstice DiskSuite ログデーモン (ユー オプション<br>ザー)   |                                        |
| SUNWmdr  | Solstice DiskSuite ドライバ (root)               | 必須                                     |
| SUNWmdu  | Solstice DiskSuite コマンド                      | 必須                                     |
| SUNWmdx  | Solstice DiskSuite ドライバ (64 ビット)             | - 64 ビットハードウェアに必<br>須                  |
| SUNWmdja | Solstice DiskSuite 日本語対応化<br>パッケージ           | オプションです<br>が、SUNWmdq とともにイン<br>ストールを推奨 |

表 **1–2** Solstice DiskSuite 4.2.1 のパッケージ

#### パッケージの追加

この節では、DiskSuite パッケージをインストールする 2 通りの方法を紹介します。 ソフトウェアマネージャのグラフィカルユーザーインタフェースを使用して パッケージをインストールする場合は、23ページの「ソフトウェアマネージャによ

**22** Solstice DiskSuite 4.2.1 ご使用にあたって ♦ 2000 年 3 月

るパッケージの追加」を参照してください。pkgadd コマンドを使用してパッケー ジをインストールする場合は、24ページの「pkgadd コマンドによるパッケージの 追加」を参照してください。

▼ ソフトウェアマネージャによるパッケージの追加

次に紹介する手順では、スーパーユーザーが sysadmin グループ (GID 14) のメン バーであることが想定されています。

**1.** スーパーユーザーとして、ソフトウェアマネージャを起動する。

# **swmtool &**

Solaris 2.5 以降のバージョンでは、Admintool が呼び出されます。

**2.** 「編集」メニューから「追加」を選択する。

「Admintool: ソース媒体の設定」ウィンドウが表示されることがあります。その 場合は、インストールするメディアへのパスを指定してから、「了解」をクリッ クします。デフォルトのパスは、マウントされた CD です。

**3.** インストールするパッケージを選択する。

ソフトウェアリストで、各ソフトウェアコンポーネントの横にあるボックスをク リックします。コンポーネントごとに複数のパッケージがあります。 Admintool を使用してソフトウェアをインストールする場合は、クリックによっ て選択した順序に関係なく、適切な順序でパッケージがインストールされます。

- **4.** 「追加」ボタンをクリックする。 インストールプロセス用の「コマンドツール」ウィンドウが表示されます。
- **5.** インストールの継続についてのどのプロンプトにも y で応答する。
- **6.** インストールの終了後に表示される次のメッセージは無視する。

System warning: No such file or directory, extras menu file /usr/lib/.text\_extras\_menu (Textsw package)

- pkgadd コマンドによるパッケージの追加
	- **1.** スーパーユーザーとして、**CD-ROM** がマウントされているディレクトリに移動 する。 ローカルまたはリモートインストールの準備の際に指定したディレクトリを使用 します。cd コマンドに /cdrom/cdrom0/Solaris\_8/EA/products/DiskSuite\_4.2.1/'uname -p' と指定すると、CD-ROM のうち使用システムのアーキテクチャに該当するディ レクトリに自動的に移動できます。

# **cd /cdrom/cdrom0/Solaris\_8/EA/products/DiskSuite\_4.2.1/'uname -p'**

**2.** pkgadd を実行してパッケージをインストールする。

```
# pkgadd -d .
```
注 **-** pkgadd コマンドが現在のパスに含まれていない場合は、コマンドのフルパ ス (/usr/sbin/pkgadd) を指定しなければなりません。

- **3.** インストールするパッケージを選択する。 pkgadd によって、使用できるパッケージが表示され、パッケージに対応する番 号を入力するように求められます。
- **4.** インストールの継続についてのどのプロンプトにも y で応答する。

pkgadd によって、/usr/opt/SUNWmd ディレクトリおよび他のシステムディレ クトリに、DiskSuite ファイルがインストールされます。このプログラムは、q を押して終了するまでループします。

例 **— SPARC:** pkgadd によるローカル **CD** からのパッケージの 追加

Solaris 8 が稼働している SPARC システムに、DiskSuite をインストールする例を示 します。

注 **-** この製品をインストールしたときに実際に表示される画面は、次の例と多少異 なる場合があります。

```
# pkgadd -d .
次のパッケージを利用できます:
 1 SUNWmdg Solstice DiskSuite Tool
               (sparc) 4.2.1,REV=1999.11.04.18.29
 2 SUNWmdja Solstice DiskSuite Japanese localization
               (sparc) 4.2.1,REV=1999.11.11.14.32
 3 SUNWmdnr Solstice DiskSuite Log Daemon Configuration Files
              (sparc) 4.2.1,REV=1999.11.04.18.29
 4 SUNWmdnu Solstice DiskSuite Log Daemon
               (sparc) 4.2.1,REV=1999.11.04.18.29
 5 SUNWmdr Solstice DiskSuite Drivers
               (sparc) 4.2.1,REV=1999.11.04.18.29
 6 SUNWmdu Solstice DiskSuite Commands
               (sparc) 4.2.1,REV=1999.11.04.18.29
 7 SUNWmdx Solstice DiskSuite Drivers(64-bit)
               (sparc) 4.2.1,REV=1999.11.04.18.29
パッケージ (複数可) を選択してください (すべてのパッケージを
処理するには 'all' を入力してください)。 (default: all) [?,??,q]: all
</cdrom/cdrom0/Solaris_8/EA/products/DiskSuite_4.2.1/sparc/Packages> 中の
パッケージインスタンス <SUNWmdg> を処理中です。
Solstice DiskSuite Tool
(sparc) 4.2.1,REV=1999.11.04.18.29
Copyright 2000 Sun Microsystems, Inc. All rights reserved.
## checkinstall スクリプトを実行中です。
</> をパッケージのベースディレクトリとして使用します。
## パッケージ情報を処理中です。
## システム情報を処理中です。
  5 個のパッケージパス名がすでに正しくインストールされています。
## パッケージの依存関係を検査しています。
警告:
   <SUNWmdr> パッケージ "Solstice DiskSuite Drivers" は、必
   須パッケージであるため、インストールする必要がありま
   す。
<SUNWmdg> のインストールを継続しますか? y
## ディスク領域の要件を確認中です。
## すでにインストール済みのパッケージとの重複を確認中です。
## setuid/setgid を行うプログラムを検査中です。
このパッケージには、パッケージのインストール処理中にスーパーユーザーの
アクセス権で実行するスクリプトが含まれています。
<SUNWmdg> のインストールを継続しますか? y
Solstice DiskSuite Tool を <SUNWmdg> としてインストール中です。
## preinstall スクリプトを実行中です。
```
**(**続く**)**

```
## 1/1 部分をインストールしています。
/usr/lib/lvm/X11/app-defaults/Metatool
/usr/lib/lvm/metatool-toolsmenu
[ クラス <preserve> を検査しています ]
## postinstall スクリプトを実行中です。
<SUNWmdg> のインストールに成功しました。
</cdrom/cdrom0/Solaris_8/EA/products/DiskSuite_4.2.1/sparc/Packages> 中の
パッケージインスタンス <SUNWmdja> を処理中です。
Solstice DiskSuite Japanese localization
(sparc) 4.2.1,REV=1999.11.11.14.32
Copyright 2000 Sun Microsystems, Inc. All rights reserved.
## checkinstall スクリプトを実行中です。
。<br></> をパッケージのベースディレクトリとして使用します。
## パッケージ情報を処理中です。
## システム情報を処理中です。
  14 個のパッケージパス名がすでに正しくインストールされています。
## パッケージの依存関係を検査しています。
警告:
   <SUNWmdr> パッケージ "Solstice DiskSuite Drivers" は、必
   須パッケージであるため、インストールする必要がありま
   す。
<SUNWmdja> のインストールを継続しますか? y
## ディスク領域の要件を確認中です。
## すでにインストール済みのパッケージとの重複を確認中です。
## setuid/setgid を行うプログラムを検査中です。
このパッケージには、パッケージのインストール処理中にスーパーユーザーの
アクセス権で実行するスクリプトが含まれています。
<SUNWmdja> のインストールを継続しますか? y
Solstice DiskSuite Japanese localization を <SUNWmdja> としてインストール中です。
## preinstall スクリプトを実行中です。
## 1/1 部分をインストールしています。
709 ブロック
/usr/lib/lvm/X11/ja/app-defaults/Metatool
/usr/lib/lvm/locale/ja/metatool-toolsmenu
[ クラス <preserve> を検査しています ]
## postinstall スクリプトを実行中です。
<SUNWmdja> のインストールに成功しました。
</cdrom/cdrom0/Solaris_8/EA/products/DiskSuite_4.2.1/sparc/Packages> 中の
パッケージインスタンス <SUNWmdnr> を処理中です。
Solstice DiskSuite Log Daemon Configuration Files
(sparc) 4.2.1,REV=1999.11.04.18.29
Copyright 2000 Sun Microsystems, Inc. All rights reserved.
## checkinstall スクリプトを実行中です。
```
続き

```
</> をパッケージのベースディレクトリとして使用します。
## パッケージ情報を処理中です。
## システム情報を処理中です。
  3 個のパッケージパス名がすでに正しくインストールされています。
## ディスク領域の要件を確認中です。
....<br>## すでにインストール済みのパッケージとの重複を確認中です。
## setuid/setgid を行うプログラムを検査中です。
このパッケージには、パッケージのインストール処理中にスーパーユーザーの
アクセス権で実行するスクリプトが含まれています。
<SUNWmdnr> のインストールを継続しますか? y
Solstice DiskSuite Log Daemon Configuration Files を <SUNWmdnr> としてインストール中です。
## preinstall スクリプトを実行中です。
## 1/1 部分をインストールしています。
/etc/lvm/mdlogd.cf
[ クラス <preserve> を検査しています ]
## postinstall スクリプトを実行中です。
<SUNWmdnr> のインストールに成功しました。
</cdrom/cdrom0/Solaris_8/EA/products/DiskSuite_4.2.1/sparc/Packages> 中の
パッケージインスタンス <SUNWmdnu> を処理中です。
Solstice DiskSuite Log Daemon
(sparc) 4.2.1,REV=1999.11.04.18.29
Copyright 2000 Sun Microsystems, Inc. All rights reserved.
## checkinstall スクリプトを実行中です。
</> をパッケージのベースディレクトリとして使用します。
...<br>## パッケージ情報を処理中です。
## システム情報を処理中です。
  5 個のパッケージパス名がすでに正しくインストールされています。
## ディスク領域の要件を確認中です。
## すでにインストール済みのパッケージとの重複を確認中です。
## setuid/setgid を行うプログラムを検査中です。
このパッケージには、パッケージのインストール処理中にスーパーユーザーの
アクセス権で実行するスクリプトが含まれています。
<SUNWmdnu> のインストールを継続しますか? y
Solstice DiskSuite Log Daemon を <SUNWmdnu> としてインストール中です。
## 1/1 部分をインストールしています。
## postinstall スクリプトを実行中です。
<SUNWmdnu> のインストールに成功しました。
</cdrom/cdrom0/Solaris_8/EA/products/DiskSuite_4.2.1/sparc/Packages> 中の
パッケージインスタンス <SUNWmdr> を処理中です。
Solstice DiskSuite Drivers
```

```
(sparc) 4.2.1,REV=1999.11.04.18.29
Copyright 2000 Sun Microsystems, Inc. All rights reserved.
## checkinstall スクリプトを実行中です。
...<br></> をパッケージのベースディレクトリとして使用します。
## パッケージ情報を処理中です。
## システム情報を処理中です。
  8 個のパッケージパス名がすでに正しくインストールされています。
## パッケージの依存関係を検査しています。
## ディスク領域の要件を確認中です。
## すでにインストール済みのパッケージとの重複を確認中です。
## setuid/setgid を行うプログラムを検査中です。
このパッケージには、パッケージのインストール処理中にスーパーユーザーの
アクセス権で実行するスクリプトが含まれています。
<SUNWmdr> のインストールを継続しますか? y
Solstice DiskSuite Drivers を <SUNWmdr> としてインストール中です。
## preinstall スクリプトを実行中です。
## 1/1 部分をインストールしています。
/etc/lvm/devpath
/etc/lvm/md.cf
/etc/lvm/md.ctlrmap
/etc/lvm/md.tab
/etc/lvm/mddb.cf
/etc/lvm/runtime.cf
cp /cdrom/cdrom0/Solaris_8/EA/products/DiskSuite_4.2.1/sparc/Packages/SUNWmdr/reloc/ \
  kernel/drv/md.conf /kernel/drv/md.conf
[ クラス <preserve> を検査しています ]
## postinstall スクリプトを実行中です。
postinstall: configure driver
 (This may take a while.)
<SUNWmdr> のインストールに成功しました。
</cdrom/cdrom0/Solaris_8/EA/products/DiskSuite_4.2.1/sparc/Packages> 中の
パッケージインスタンス <SUNWmdu> を処理中です。
Solstice DiskSuite Commands
(sparc) 4.2.1,REV=1999.11.04.18.29
Copyright 2000 Sun Microsystems, Inc. All rights reserved.
## checkinstall スクリプトを実行中です。
...<br></> をパッケージのベースディレクトリとして使用します。
## パッケージ情報を処理中です。
## システム情報を処理中です。
  10 個のパッケージパス名がすでに正しくインストールされています。
## パッケージの依存関係を検査しています。
## ディスク領域の要件を確認中です。
## すでにインストール済みのパッケージとの重複を確認中です。
## setuid/setgid を行うプログラムを検査中です。
このパッケージには、パッケージのインストール処理中にスーパーユーザーの
```
続き

```
アクセス権で実行するスクリプトが含まれています。
<SUNWmdu> のインストールを継続しますか? y
Solstice DiskSuite Commands を <SUNWmdu> としてインストール中です。
## preinstall スクリプトを実行中です。
## 1/1 部分をインストールしています。
## postinstall スクリプトを実行中です。
<SUNWmdu> のインストールに成功しました。
</cdrom/cdrom0/Solaris_8/EA/products/DiskSuite_4.2.1/sparc/Packages> 中の
パッケージインスタンス <SUNWmdx> を処理中です。
Solstice DiskSuite Drivers(64-bit)
(sparc) 4.2.1,REV=1999.11.04.18.29
Copyright 2000 Sun Microsystems, Inc. All rights reserved.
## checkinstall スクリプトを実行中です。
</> をパッケージのベースディレクトリとして使用します。
## パッケージ情報を処理中です。
....<br>## システム情報を処理中です。
  5 個のパッケージパス名がすでに正しくインストールされています。
## パッケージの依存関係を検査しています。
## ディスク領域の要件を確認中です。
## すでにインストール済みのパッケージとの重複を確認中です。
## setuid/setgid を行うプログラムを検査中です。
このパッケージには、パッケージのインストール処理中にスーパーユーザーの
アクセス権で実行するスクリプトが含まれています。
<SUNWmdx> のインストールを継続しますか? y
Solstice DiskSuite Drivers(64-bit) を <SUNWmdx> としてインストール中です。
## preinstall スクリプトを実行中です。
## 1/1 部分をインストールしています。
## postinstall スクリプトを実行中です。
postinstall: configure driver
  (This may take a while.)
<SUNWmdx> のインストールに成功しました。
次のパッケージを利用できます:<br>1 SUNWmdq Solstic
              Solstice DiskSuite Tool
               (sparc) 4.2.1,REV=1999.11.04.18.29
 2 SUNWmdja Solstice DiskSuite Japanese localization
               (sparc) 4.2.1,REV=1999.11.11.14.32
 3 SUNWmdnr Solstice DiskSuite Log Daemon Configuration Files
               (sparc) 4.2.1,REV=1999.11.04.18.29
 4 SUNWmdnu Solstice DiskSuite Log Daemon
               (sparc) 4.2.1,REV=1999.11.04.18.29
 5 SUNWmdr Solstice DiskSuite Drivers
```
(sparc) 4.2.1,REV=1999.11.04.18.29 6 SUNWmdu Solstice DiskSuite Commands (sparc) 4.2.1,REV=1999.11.04.18.29 7 SUNWmdx Solstice DiskSuite Drivers(64-bit) (sparc) 4.2.1,REV=1999.11.04.18.29 パッケージ (複数可) を選択してください (すべてのパッケージを 処理するには 'all' を入力してください)。 (default: all) [?,??,q]: **q**

#### インストール済みパッケージの表示

DiskSuite ソフトウェアがインストールされたことを確認するには、pkginfo(1) コ マンドを使用します。

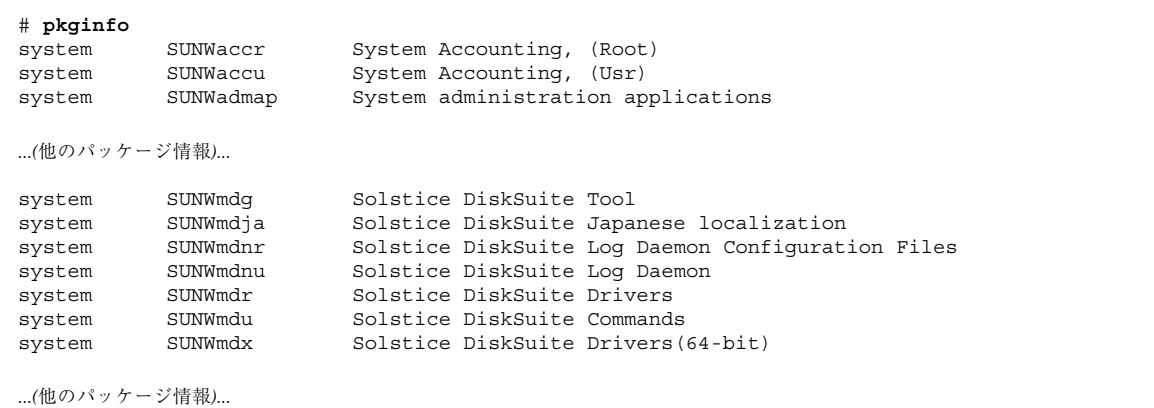

−l オプションを使用すると、パッケージの詳細情報が次のように表示されます。

```
# pkginfo -l SUNWmdr
     PKGINST: SUNWmdr
     NAME: Solstice DiskSuite Drivers
  CATEGORY: system
      ARCH: sparc
  VERSION: 4.2.1
  BASEDIR: /
   VENDOR: Sun Microsystems, Inc.
     DESC: Solstice DiskSuite Drivers
    PSTAMP: 10/01/99-17:54:26
  INSTDATE: Oct 04 1999 11:12
   VSTOCK: 258-6252-11
```
**(**続く**)**

#

```
HOTLINE: Please contact your local service provider
 STATUS: completely installed
  FILES: 27 installed pathnames
              8 shared pathnames
              8 directories
             10 executables
            969 blocks used (approx)
#
```
#### パス変数の設定

ソフトウェアをインストールした後に、環境変数 PATH と MANPATH を設定する必要 があります。

次の作業が必要です。

■ PATH 変数を変更して、/usr/sbin、/usr/lib/lvm、/etc/lvm を追加する。

このパスを設定しないと、別のバージョンのソフトウェアが起動されることがあ ります。

■ MANPATH 変数を変更して、/usr/share/man を追加する。

このパスを設定しないと、別のリリース用のマニュアルページが表示されたり、 マニュアルページがまったく表示されないことがあります。

これらのパスを設定するには、次に示すように、エディタで \$HOME/.profile ま たは ~/.cshrc ファイルを変更します。

DiskSuite をデフォルトのディレクトリにインストールした場合は、次のようにしま す。

■ Bourne シェルを使用している場合、\$HOME/.profile ファイルに次のような行 を追加します。

```
PATH=/usr/sbin:/etc/lvm:/usr/lib/lvm:$PATH
MANPATH=/usr/share/man:$MANPATH
export PATH MANPATH
```
■ C シェル (csh.1) を使用している場合、~/.cshrc ファイルに次のような行を追加 します。

set path = (/usr/sbin,/usr/lib/lvm,/etc/lvm:\$path) setenv MANPATH /usr/share/man:\$MANPATH

#### パッケージの削除

DiskSuite パッケージを削除する場合は、pkgrm コマンドを使用して、インストー ルされているファイルを削除します。たとえば、SUNWmd パッケージを削除する場 合は、スーパーユーザーとして、次のように入力します。

# **pkgrm SUNWmdu**

注 **-** DiskSuite ファイルを削除する場合は、rm コマンドではなく、必ず pkgrm コマ ンドまたは WebStart を使用してください。

#### **Solaris** オペレーティングシステムのアップグレード時 にシステム起動スライスを検索する方法

ミラー型ルートファイルシステムを使用しているマシンでは、Solaris インストール ソフトウェアによって、ルートミラーで使用されているすべてのスライスが、アッ プグレードで使用可能として表示されます。スライス名に、システムの vfstab や DiskSuite 構成データベースで、同じスライスに使用されているものとは異なるコン トローラ番号が含まれる可能性もあります。バグ ID 番号 4046177、4043749、 4017614、および 4041649 で、この問題について説明しています。

アップグレード可能なすべてのスライスが同一コントローラ上にある場合、コント ローラ番号の相違を無視し、システム vfstab のルートスライスと同じターゲット とディスク番号をもつスライスの選択が可能です。次の手順に従うと、アップグ レード時にシステム vfstab を表示し、アップグレードするスライスを事前に選択 できます。

- **1. Solaris** インストールソフトウェアによって、アップグレード可能なスライスの リストが表示されたときに、ウィンドウシステム上で別のシェルを起動するか、 またはスライス名を書き留めてから、インストールプログラムを終了します。
- **2.** コマンドシェルで、インストールソフトウェアによって表示されたスライスのい ずれかを /a にマウントします。

# **mount /dev/dsk/***slice\_name* **/a**

#### **32** Solstice DiskSuite 4.2.1 ご使用にあたって ♦ 2000 年 3 月

**3.** システムの vfstab を表示します。

# **more /a/etc/vfstab**

**4. Solaris** インストールプログラムを再起動または再開し、/a/etc/vfstab で ルートファイルシステムにマウントしたものと同じターゲットとディスク番号を 持つスライスをアップグレードします。

スライスが別のコントローラにある場合、次の手順で、起動スライスになるスライ スを特定します。

- **1. Solaris** インストールソフトウェアによって、アップグレード可能なスライスの リストが表示されたときに、ウィンドウシステム上で別のシェルを起動するか、 またはスライス名を書き留めてから、インストールプログラムを終了します。
- **2.** コマンドシェルで、インストールソフトウェアによって表示されたスライスのい ずれかを /a にマウントします。

# **mount /dev/dsk/***slice\_name* **/a**

**3.** システムの vfstab を表示します。

# **more /a/etc/vfstab**

**4.** vfstab でルートスライスを見つけ、対応する /devices パスを表示します。

# **ls -l /a/dev/dsk/***root\_slice\_name*

**5.** 次のコマンドを使用して、ミニルートの各スライス名に対応するデバイスパスを 特定します。

# **ls -l /dev/dsk/***slice\_name*

**6.** インストールプログラムを再起動または再開し、システムのルートスライスと同 じ /devices パス名、または最も近いパス名を持つスライスをアップグレード します。**Solaris 8** と **Solaris 2.5.1**、**2.6** とでは、表示されるパス名がわずかに異

なります。また、**Solaris 8** では、**SCSI** デバイスのパス名の末尾が cmdk**(7D)** で はなく sd**(7D)** に変更されています。しかし、起動デバイスのパス名に最も近い パス名を選択することは、それほど難しくありません。

不適切なスライスを誤って選択してアップグレードした場合は、旧バージョンの Solaris 環境でシステムが再起動します。その場合、他のスライスで再度アップグ レードを行ってください。